# **[javaweb](https://www.cnblogs.com/xdp-gacl/p/3938361.html) 学习总结(二十九)——EL 表达式**

## **一、EL 表达式简介**

EL 全名为 Expression Language。EL 主要作用:

#### **1、获取数据**

 EL 表达式主要用于替换 JSP 页面中的脚本表达式,以从各种类型的 web 域 中检索 java 对象、获 取数据。(某个 web 域 中的对象, 访问 javabean 的属性、访问 list 集合、访问 map 集合、访问数组)

#### **2、执行运算**

 利用 EL 表达式可以在 JSP 页面中执行一些基本的关系运算、逻辑运算和算术运算,以在 JSP 页面中 完成一些简单的逻辑运算。\${user==null}

#### **3、获取 web 开发常用对象**

 EL 表达式定义了一些隐式对象,利用这些隐式对象,web 开发人员可以很轻松获得对 web 常用对 象的引用,从而获得这些对象中的数据。

#### **4、调用 Java 方法**

EL 表达式允许用户开发自定义 EL 函数, 以在 JSP 页面中通过 EL 表达式调用 Java 类的方法。

#### **1.1、获取数据**

使用 EL 表达式获取数据语法:"**\${标识符}**"

EL 表达式语句在执行时, 会调用 pageContext.findAttribute 方法, 用标识符为关键字, 分别从 page、request、session、application 四个域中查找相应的对象,找到则返回相应对象,找不到则返回"" (注意,不是 null,而是空字符串)。

EL 表达式可以很轻松获取 JavaBean 的属性, 或获取数组、Collection、Map 类型集合的数据

#### **el 表达式获取数据范例:**

```
la.
 1 \leq 1 \leq 2 page language="java" import="java.util.*" pageEncoding="UTF-8" \gg2 <%@taglib uri="http://java.sun.com/jsp/jstl/core" prefix="c" %>
  3 <%@page import="me.gacl.domain.Person"%>
 4 <%@page import="me.gac1.domain.Address"<mark>%></mark>
  5 <!DOCTYPE HTML>
 6 \leq h \cdot m \geq 17 \langle head \rangle 8 <title>el 表达式获取数据</title>
 9 \langle/head>
10 
11 \quad \langle body \rangle12 \frac{\langle \mathcal{U} \rangle}{\langle \mathcal{U} \rangle}13 request.setAttribute("name","孤傲苍狼");
14 \frac{9}{6}15 <%--${name}等同于 pageContext.findAttribute("name") --%>
16        使用 EL 表达式获取数据: $ {name}
```

```
17 \quad \langle hr \rangle18 <!-- 在 jsp 页面中, 使用 el 表达式可以获取 bean 的属性 -->
19 \langle\%20 Person p = new Person();
21 p.setAge(12);
22 request. setAttribute("person", p);
23 \frac{\%}{\%}24      使用 el 表达式可以获取 bean 的属性: ${person. age}
25 \quad \langle hr \rangle26 <!-- 在 isp 页面中, 使用 el 表达式可以获取 bean 中的。。。。。。。。。的属性
\rightarrow27 \frac{\langle \% \rangle}{\langle \% \rangle}28 Person person = new Person();
29 Address address = new Address();
30 person.setAddress(address);
31 
32 request. setAttribute("person", person);
33 \frac{9}{2}34 ${person.address.name}
35 \left( h \right)36 <!-- 在 jsp 页面中, 使用 el 表达式获取 list 集合中指定位置的数据 -->
37 \times \frac{\sqrt{9}}{9}38 Person p1 = new Person();
39 p1. setName ("孤傲苍狼");
40 
41 Person p2 = new Person();
42 p2. setName ("白虎神皇");
43 
44 List <Person> list = new ArrayList <Person>();
45 list.add(p1);
46 list.add(p2);
47 
48 request. setAttribute("list", list);
49 \frac{\%}{\%}50 
51 <!-- 取 list 指定位置的数据 -->
52 ${list[1].name} 
53 
54 <!-- 迭代 List 集合 -->
55 <c:forEach var="person" items="${list}">
56 $ {person.name}
57 \langle c: \text{forEach} \rangle58 \langle hr \rangle59 <!-- 在 jsp 页面中, 使用 el 表达式获取 map 集合的数据 -->
60 \langle\%
```

```
61 Map\langleString, String\rangle map = new LinkedHashMap\langleString, String\rangle();
62 map.put("a", "aaaaxxx");
63 map.put("b","bbbb");
64 map.put("c","ccccc");
65 map.put("1","aaaa1111");
66 request. setAttribute("map", map);
67 \frac{\%}{\%}68 
69 <!-- 根据关键字取 map 集合的数据 -->
70 ${map.c} 
71 ${map["1"]}
72 \left( h \right)73 <!-- 迭代 Map 集合 -->
74 <c:forEach var="me" items="${map}">
75 \{\text{me. key}\}=\{\text{me. value}\}\langle \text{br}/\rangle76 \langle c: \text{forEach} \rangle77 \langle hr \rangle78 \langle /body \rangle79 </html>
E
```
运行效果如下:

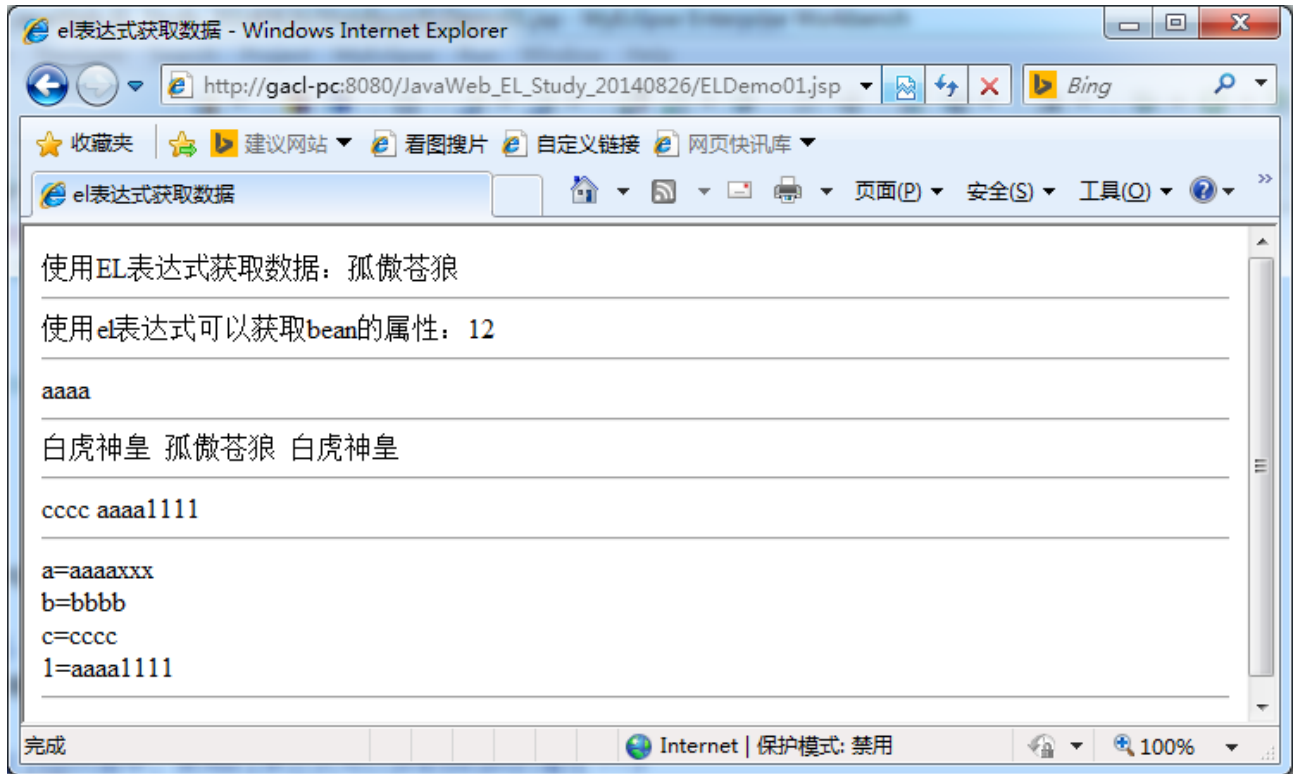

### **1.2、执行运算**

语法: \${运算表达式}, EL 表达式支持如下运算符:

## **1、关系运算符**

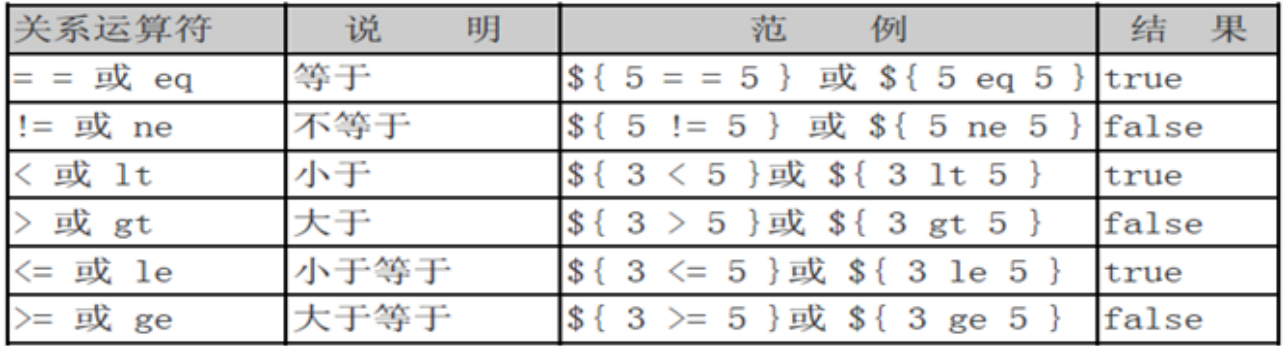

### **2、逻辑运算符:**

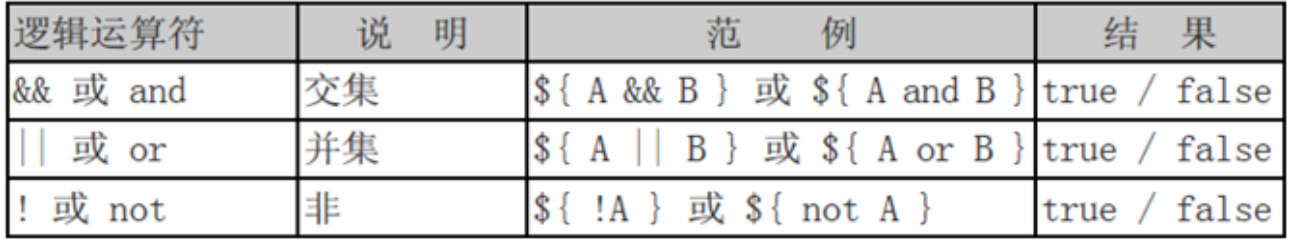

**3、empty 运算符**:检查对象是否为 null(空)

**4、二元表达式**:\${user!=null?user.name :""}

**5、[ ] 和 . 号运算符**

 $\mathbb{R}$ 

### **使用 EL 表达式执行运算范例:**

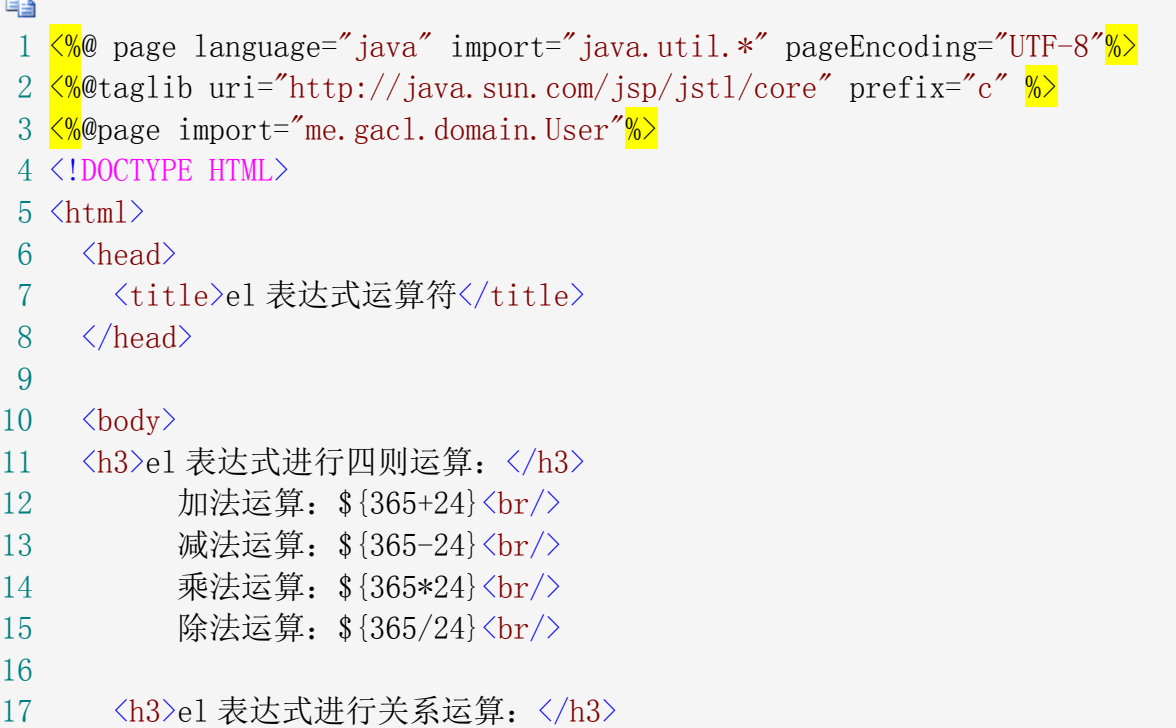

```
J2EE企业级项目开发SpringMVC
```

```
18 \sqrt{8}--${user == null}和 ${user eq null}两种写法等价--<mark>%></mark>
19 \{\text{user} = \text{null}\}\langle \text{br}/\rangle20 \frac{\sin(\arccos(2))}{\arccos(2)}21 
22 <h3>el 表达式使用 empty 运算符检查对象是否为 null(空)</h3>
23 \langle\%24 
25 List\langle \text{String} \rangle list = new ArrayList\langle \text{String} \rangle();
26 list.add("gacl");
27 list.add("xdp");
28 request. setAttribute("list", list);
29 \frac{\%}{\%}30 <%--使用 empty 运算符检查对象是否为 null(空) --<mark>%></mark>
31 \langle c: if test="\frac{\pi}{2} {!empty(list)}">
32 \langle c: for Each var="str" items="${list}">
33 \frac{\frac{1}{35}}{\frac{\frac{1}{35}}{\frac{1}{25}}\frac{\frac{1}{\sqrt{2}}}{\frac{1}{25}}\frac{\frac{1}{\sqrt{2}}}{\frac{1}{25}}}}34 \leq \langle c: \text{forEach} \rangle35 \langle c:if\rangle36 \quad \langle br \rangle37 \frac{\sqrt{9}}{9}38 List\langleString\rangle emptyList = null;
39 \frac{9}{2}40 <%--使用 empty 运算符检查对象是否为 null(空) --<mark>%></mark>
41 \langle c: \text{if } \text{test} = \text{``}\text{`empty}(\text{emptyList})\rangle\text{''}\rangle42 对不起,没有您想看的数据
43 \langle c : if \rangle44
45 \langle br / \rangle46 
47 <h3>EL 表达式中使用二元表达式</h3>
48 \langle\%49 session.setAttribute("user",new User("孤傲苍狼"));
50 \frac{9}{2}51 ${user==null? "对不起, 您没有登陆 " : user.username}
52
53 \langle br / \rangle54 
55 <h3>EL 表达式数据回显</h3>
56 \frac{8}{9}57 User user = new User();
58 user.setGender("male");
59 //数据回显
60 request.setAttribute("user",user);
61 \frac{\%}{\%}
```
62 <input type="radio" name="gender" value="male" \${user.gender=='male'?'checked':''}>男 63 <input type="radio" name="gender" value="female" \${user.gender=='female'?'checked':''}>女 64  $\langle br/\rangle 65$   $\langle /body \rangle$ 66  $\langle/\text{htm1}\rangle$ la.

运行结果如下:

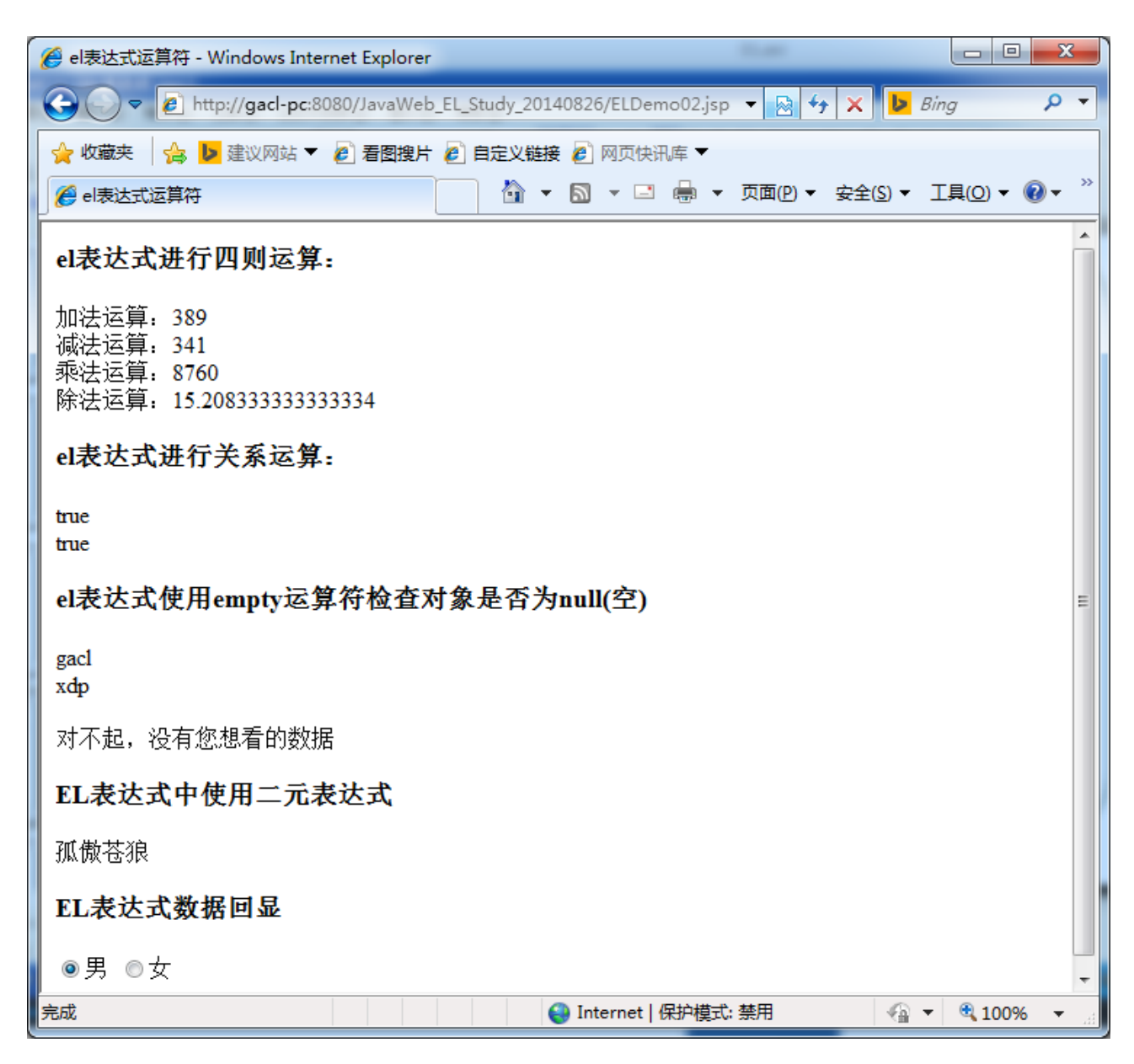

### **1.3、获得 web 开发常用对象**

 EL 表达式语言中定义了 11 个隐含对象,使用这些隐含对象可以很方便地获取 web 开发中的一些常见对 象,并读取这些对象的数据。

语法:**\${隐式对象名称}**:获得对象的引用

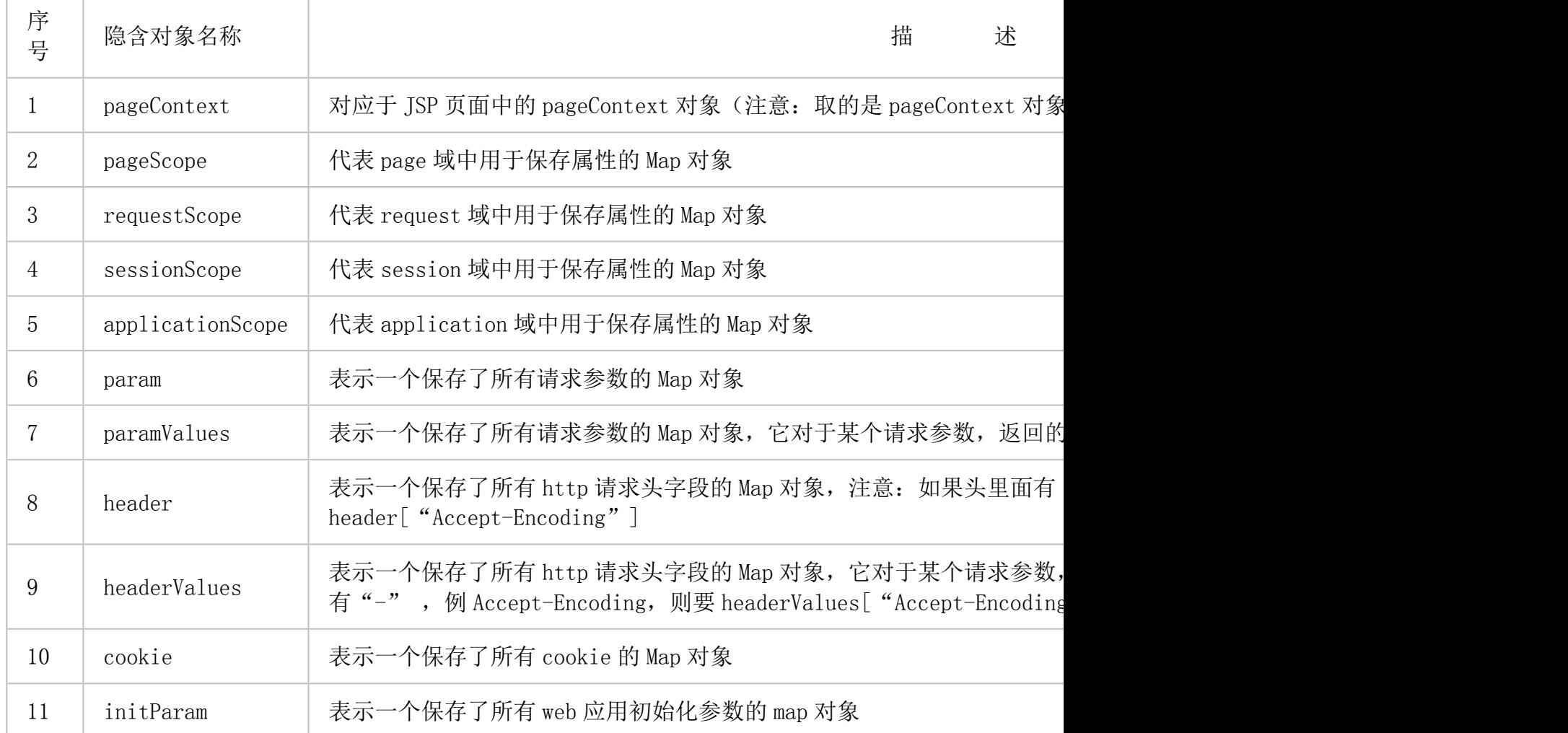

测试 EL 表达式中的 11 个隐式对象:

```
la post
 1 \langle\%@ page language="java" import="java.util.*" pageEncoding="UTF-8"\frac{\sqrt{2}}{2} 2 <!DOCTYPE HTML>
 3 \langle \text{html} \rangle4 \langle head \rangle5 <title>el 隐式对象</title>
 6 \quad \langle \text{head} \rangle 7 
 8 \langle body \rangle 9 <br/>---------------1、pageContext 对象:获取 JSP 页面中的 pageContext 对象-
                  -----------------------<br/>
10 $ {pageContext}
11 <br/>---------------2、pageScope 对象:从 page 域(pageScope)中查找数据----
                   ---\langle \text{br}/\rangle12 \frac{\langle \mathcal{C} \rangle}{\langle \mathcal{C} \rangle}13 pageContext.setAttribute("name","孤傲苍狼"); //map
14 \frac{ }{8}15 ${pageScope.name}
```
16  $\langle br/\rangle$ --------------3、requestScope 对象: 从 request 域(requestScope)中 获取数据--------------------------<br/>  $17 \leq \frac{8}{6}$ 18 request.setAttribute("name","白虎神皇"); //map 19  $\frac{\%}{\%}$ 20 \$ {requestScope. name} 21  $\langle br/\rangle$ --------------4、sessionScope 对象: 从 session 域(sessionScope)中 获取数据-------------------------<br/>> 22  $\langle\%$ 23 session.setAttribute("user","xdp"); //map 24  $\frac{\%}{\%}$ 25 \$ {sessionScope.user} 26 <br/>---------------5、applicationScope 对象:从 application 域 (applicationScope)中获取数据----------------------------<br/> /> 27  $\langle\%$ 28 application.setAttribute("user","gacl"); //map 29  $\frac{\%}{\%}$ 30 \${applicationScope.user} 31 <br/>--------------6、param 对象:获得用于保存请求参数 map,并从 map 中 获取数据--------------------------<br/>  $32 \left( \frac{\text{}}{\text{}} \right)$ http://localhost:8080/JavaWeb EL Study 20140826/ELDemo03.jsp?name=aaa  $\rightarrow$  $33$  \$ {param.name} 34 <!-- 此表达式会经常用在数据回显上 --> 35 <form action="\${pageContext.request.contextPath}/servlet/RegisterServlet" method="post"> 36 <input type="text" name="username" value="\${param.username}"> 37 <input type="submit" value="注册"> 38  $\langle$  form $\rangle$ 39 <br/>--------------7、paramValues 对象:paramValues 获得请求参数 //map{"",String[]}------------------------<br/>  $40 \leq l$   $\leq l$ http://localhost:8080/JavaWeb EL Study 20140826/ELDemo03.jsp?like=aaa&like=bbb - $\rightarrow$ 41 \$ {paramValues. like[0] } 42 \$ {paramValues. like [1] } 43 <br/>--------------8、header 对象:header 获得请求头-------------------  $---\langle br/\rangle$ 44  $\frac{\text{d} \text{header.} \text{Accept}}{\text{theader.}}$ 45 <%--\${header.Accept-Encoding} 这样写会报错 46 测试 headerValues 时, 如果头里面有"-", 例 Accept-Encoding, 则要 headerValues["Accept-Encoding"]  $47$   $-{\frac{9}{8}}$ 48 \${header["Accept-Encoding"]}

J2EE企业级项目开发SpringMVC 49 <br/>--------------9、headerValues 对象:headerValues 获得请求头的值---  $-\langle \text{br}/\rangle$ 50 <%--headerValues 表示一个保存了所有 http 请求头字段的 Map 对象, 它对 干某个请求参数,返回的是一个 string[]数组 51 例如:headerValues.Accept 返回的是一个 string[]数组 , headerValues.Accept[0]取出数组中的第一个值  $52$   $-{\frac{9}{2}}$ 53  $\{\text{headerValues. Accept}[0]\}\langle br \rangle$ 54 <%--\${headerValues.Accept-Encoding} 这样写会报错 55 25 测试 headerValues 时, 如果头里面有"-", 例 Accept-Encoding, 则要 headerValues [ "Accept-Encoding" ] 56 headerValues["Accept-Encoding"]返回的是一个 string[]数组, headerValues["Accept-Encoding"][0]取出数组中的第一个值 57  $-{\frac{9}{8}}$ 58 \${headerValues["Accept-Encoding"][0]} 59 <br/>--------------10、cookie 对象:cookie 对象获取客户机提交的 cookie- .<br>----------<br/> 60 <!-- 从 cookie 隐式对象中根据名称获取到的是 cookie 对象, 要想获取值, 还需 要. value  $\rightarrow$ 61 \${cookie.JSESSIONID.value} //保存所有 cookie 的 map 62 <br/>>-----------------11、initParam 对象: initParam 对象获取在 web.xml 文件 中配置的初始化参数----------------------------<br/> 63  $\sqrt{8}$ --64 <!-- web. xml 文件中配置初始化参数 --> 65 <context-param> 66  $\langle param-name\rangle$ xxx $\langle param-name\rangle$  $67$   $\langle \text{param-value} \rangle$ yyyy $\langle \text{param-value} \rangle$ 68  $\langle$ /context-param> 69 <context-param>  $70$   $\langle param-name\rangle root \langle param-name\rangle$ 71 <param-value>/JavaWeb\_EL\_Study\_20140826</param-value> 72 </context-param>  $73 -\frac{9}{6}$ 74 <%--获取 servletContext 中用于保存初始化参数的 map --%> 75  $\frac{\sin\theta}{\arctan xxx}\frac{\ln x}{\ln x}$ 76 \$ {initParam.root}  $77 \quad \langle /body \rangle$ 78 </html> E

```
RegisterServlet 的代码如下:
```

```
e)
 1 package me.gacl.web.controller;
 2
 3 import java.io.IOException;
```

```
 4 import javax.servlet.ServletException;
 5 import javax.servlet.http.HttpServlet;
 6 import javax.servlet.http.HttpServletRequest;
 7 import javax.servlet.http.HttpServletResponse;
 8
 9 public class RegisterServlet extends HttpServlet {
10 /*
11 * 处理用户注册的方法
12 \times /13 public void doGet(HttpServletRequest request, HttpServletResponse 
response)
14 throws ServletException, IOException {
15 //1、接收参数
16 String userName = request.getParameter("username");
17 /**
18 * 2、直接跳转回/ELDemo03.jsp 页面,没有使用
request.setAttribute("userName", userName)将 userName 存储到 request 对象中
19 * 但是在 ELDemo03. jsp 页面中可以使用${param. username}获取到 request 对
象中的 username 参数的值
20 \times /21 request.getRequestDispatcher("/ELDemo03.jsp").forward(request, 
response);
22 }
23
24 public void doPost(HttpServletRequest request, HttpServletResponse 
response)
25 throws ServletException, IOException {
26 doGet(request, response);
27 }
28 }
Ee
测试结果如下:
```
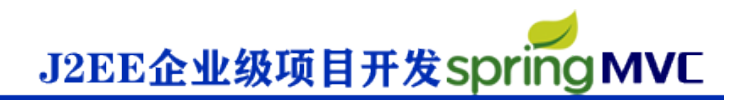

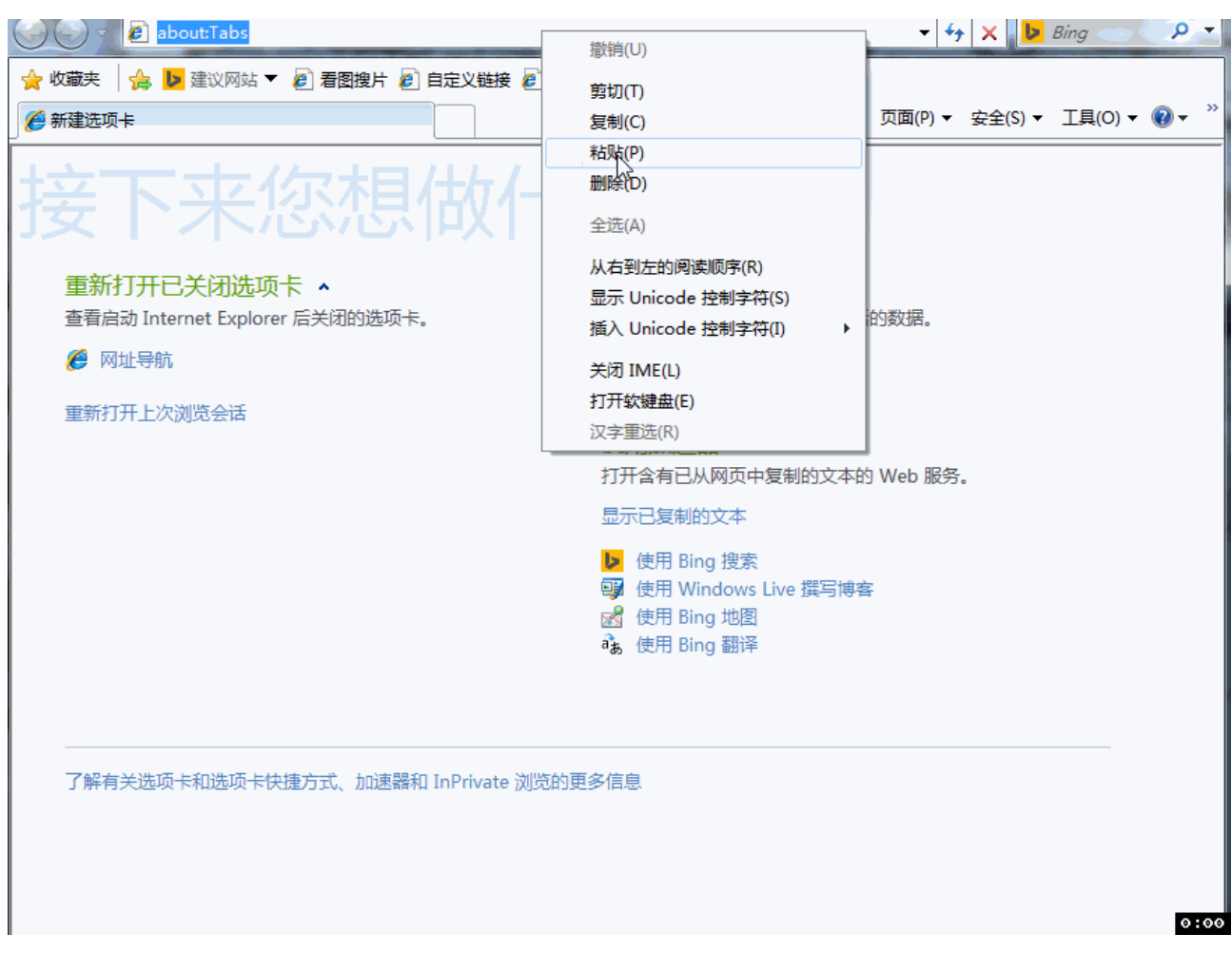

注意:

 **测试 header 和 headerValues 时,如果头里面有"-" ,例 Accept-Encoding,则要 header["Accept-Encoding"]、headerValues["Accept-Encoding"]**

 **测试 cookie 时,例\${cookie.key}取的是 cookie 对象,如访问 cookie 的名称和值,须 \${cookie.key.name}或\${cookie.key.value}**

### **1.4、使用 EL 调用 Java 方法**

EL 表达式语法允许开发人员开发自定义函数, 以调用 Java 类的方法。语法: \${prefix: method(params)}

在 EL 表达式中调用的只能是 Java 类的静态方法,这个 Java 类的静态方法需要在 TLD 文件中描述,才 可以被 EL 表达式调用。

EL 自定义函数用于扩展 EL 表达式的功能,可以让 EL 表达式完成普通 Java 程序代码所能完成的功能。

#### **1.5、EL Function 开发步骤**

一般来说, EL 自定义函数开发与应用包括以下三个步骤:

- 1、编写一个 Java 类的静态方法
- 2、编写标签库描述符(tld)文件,在tld 文件中描述自定义函数。
- 3、在 JSP 页面中导入和使用自定义函数

#### 示例:开发对 html 标签进行转义的 el function

```
1、编写 html 转义处理工具类,工具类中添加对 html 标签进行转义的静态处理方法, 如下:
e.
 1 package me.gacl.util;
 2
 3 /**
 4 * @ClassName: HtmlFilter
 5 * @Description: html 转义处理工具类
 6 * @author: 孤傲苍狼
 7 * @date: 2014-8-27 上午 12:09:15
 8 *
 9 */
10 public class HtmlFilter {
11
12 /**
13 * @Method: filter
14 * @Description: 静态方法, html 标签转义处理
15 * @Anthor:孤傲苓狼
16 *
17 * @param message 要转义的内容
18 * @return 转义后的内容
19 \times/20 public static String filter(String message) {
21
22 if (message = \text{null})
23 return (null);
24
25 char content \lceil \cdot \rceil = new char \lceil \cdot \rceil message. length () \rceil;
26 message.getChars(0, message.length(), content, 0);
27 StringBuffer result = new StringBuffer(content.length + 50);
28 for (int i = 0; i \lt content. length; i^{++}) {
29 switch (content[i]) {
30 \quad \text{case} \quad \text{``} \quad \text{``} \quad31 result.append("&1t;");
32 break;
33 case '>':
34 result.append("\>");
35 break;
36 case '&':
37 result.append("\&amp;");
38 break;
39 case '"':
40 result.append("\{\begin{quot;");
41 break;
42 default:
```

```
43 result.append(content[i]);
44 }
45 }
46 return (result.toString());
47 }
48 }
E
```
2、在 WEB-INF 目录下编写标签库描述符(tld)文件, 在 tld 文件中描述自定义函数

```
JavaWeb_EL_Study_20140826
  ▷ asrc
  > MRE System Library [Sun JDK 1.6.0_13]
  EA Java EE 6 Libraries
    Referenced Libraries
     Web App Libraries
    EAR Libraries
  ▲ & WebRoot
     ▷ E META-INF
     ▲ & WEB-INF
           r⇒lib
           elFunction.tld
           \sqrt{\mathbf{x}} web.xml
       F ELDemo01.jsp
        F ELDemo02.jsp
        F ELDemo03.jsp
        F ELDemo04.jsp
       J<sup>2</sup> index.jsp
```
elFunction.tld 的代码如下:

```
B
 1 \langle ? \text{xml version} = "1.0" encoding = "UTF-8"?2 \tau / 2 \times \tau / \tau / \tau / \tau / \tau / \tau / \tau / \tau / \tau / \tau / \tau / \tau / \tau / \tau / \tau / \tau / \tau / \tau / \tau / \tau / \tau / \tau / \tau / \tau / \tau / \tau / \tau / \tau / \tau / \tau 3 xmlns:xsi="http://www.w3.org/2001/XMLSchema-instance"
xsi:schemaLocation="http://java.sun.com/xml/ns/j2ee web-jsptaglibrary 2 0.xsd">
 4 \langletlib-version>1.0\langletlib-version>
  5 <short-name>EL Function</short-name>
 6 \leq 1 - 7 自定义 EL 函数库的引用 URI,
  8 在 JSP 页面中可以这样引用:<%@taglib uri="/ELFunction" prefix="fn" %> 
 9 \rightarrow10 <uri>/ELFunction</uri>
11 
12 <!--<function>元素用于描述一个 EL 自定义函数 -->
13 <function>
14 <description>html 标签转义处理方法</description>
```

```
J2EE企业级项目开发SpringMVC
```

```
15 <!--<name>子元素用于指定 EL 自定义函数的名称-->
16 <name>filter</name>
17 <!--<function-class>子元素用于指定完整的 Java 类名-->
18 <function-class>me.gacl.util.HtmlFilter</function-class>
19 <!--<function-signature>子元素用于指定 Java 类中的静态方法的签名,
20 方法签名必须指明方法的返回值类型及各个参数的类型,各个参数之间用
逗号分隔。-->
21 <function-signature>java.lang.String 
filter(java.lang.String)\langle function-signature\rangle22 \langle function>
23 
24 \langle/taglib>
e.
3、在 JSP 页面中导入和使用自定义函数
自
1 \frac{\sqrt{20}}{2} page language="java" import="java.util.*" pageEncoding="UTF-8"\frac{\sqrt{2}}{2}2 <%--引入 EL 自定义函数库 --<mark>%></mark>
 3 <%@taglib uri="/ELFunction" prefix="fn" %>
 4 <!DOCTYPE HTML>
5 \langle \text{htm1} \rangle6 \langle head \rangle7 <title>使用 EL 调用 Java 方法</title>
8 \quad \langle /head \rangle 9
```

```
10 \quad \langle body \rangle11 <%--使用 EL 调用 filter 方法--<mark>%></mark>
12 ${fn:filter(" < a href='' >点点 < /a>> </a>')}
13 \langle \text{body} \rangle14 \angle / \text{html}E
```

```
运行结果如下:
```
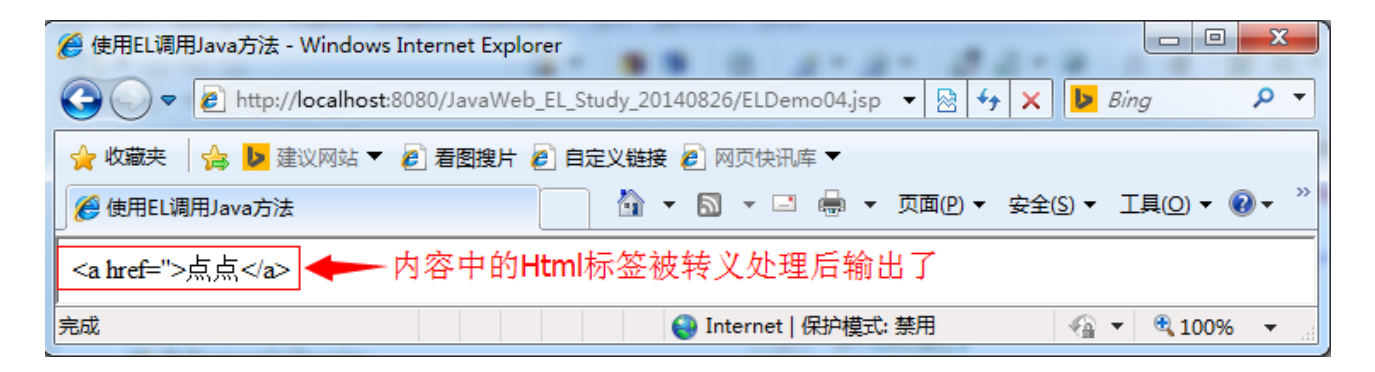

## **1.6、开发 EL Function 注意事项**

 编写完标签库描述文件后,需要将它放置到<web 应用>\WEB-INF 目录中或 WEB-INF 目录下的除了 classes 和 lib 目录之外的任意子目录中。

TLD 文件中的<uri> 元素用指定该 TLD 文件的 URI, 在 JSP 文件中需要通过这个 URI 来引入该标签库 描述文件。

<function>元素用于描述一个 EL 自定义函数,其中:

<name>子元素用于指定 EL 自定义函数的名称。

<function-class>子元素用于指定完整的 Java 类名,

 <function-signature>子元素用于指定 Java 类中的静态方法的签名,方法签名必须指明方法的返回值 类型及各个参数的类型,各个参数之间用逗号分隔。

#### **1.7、EL 注意事项**

 EL 表达式是 JSP 2.0 规范中的一门技术 。因此,若想正确解析 EL 表达式,需使用支持 Servlet2.4/JSP2.0 技术的 WEB 服务器。

注意:有些 Tomcat 服务器如不能使用 EL 表达式

(1)升级成 tomcat6

(2)在 JSP 中加入<%@ page isELIgnored="false" %>

### **1.8、EL 表达式保留关键字**

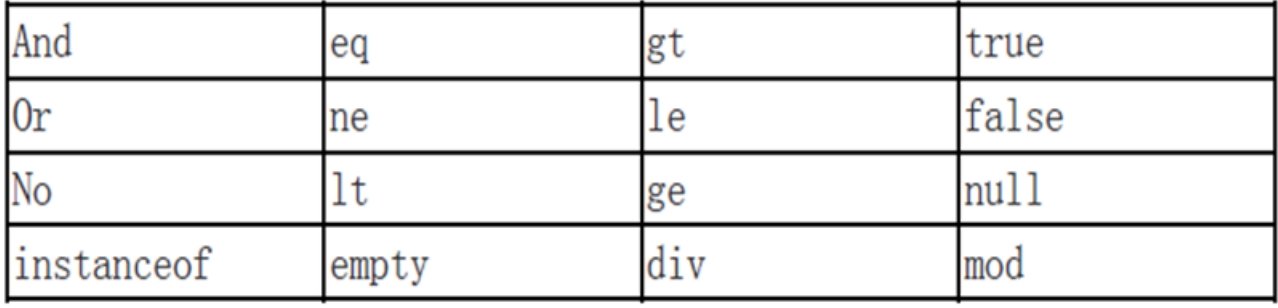